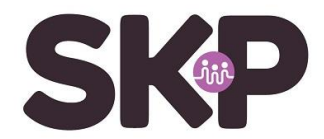

## **Zenders zoeken op Humax 5200c of 5400c**

Als de Humax is aangesloten op de kabel en op de TV, dan kun je de zenders handmatig zoeken met onderstaande instellingen.

Om naar het *Zenderzoeken* menu te gaan kan je de volgende stappen volgen.

- 1. Druk op de MENU-Knop
- 2. Selecteer het Instellingen menu
- 3. Selecteer het Installatie menu
- 4. Voer het algemene wachtwoord in **0000** (vier x een nul)

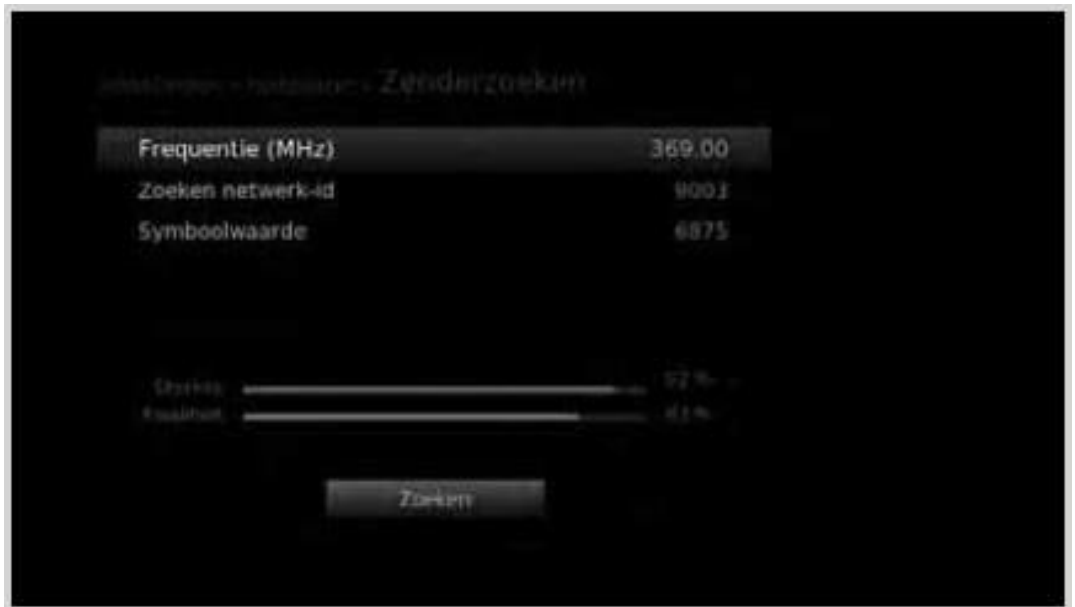

- 1. Selecteer Zenderzoeken.
- 2. Selecteer de **Frequentie** met de **CIJFERTOETSEN** (0-9)
- 3. Selecteer het **netwerk-ID** met de ↑↓ en voer de waarde in met de **CIJFERTOETSEN** (0-9)

Selecteer **Symbol Rate** met de ↑↓ en druk op de **OK**-knop. Als de vereiste waarde niet beschikbaar is, selecteer je Eigen en voer de gegevens direct in. (0-9)

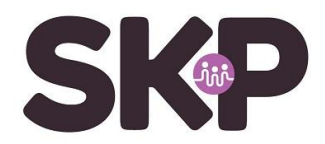

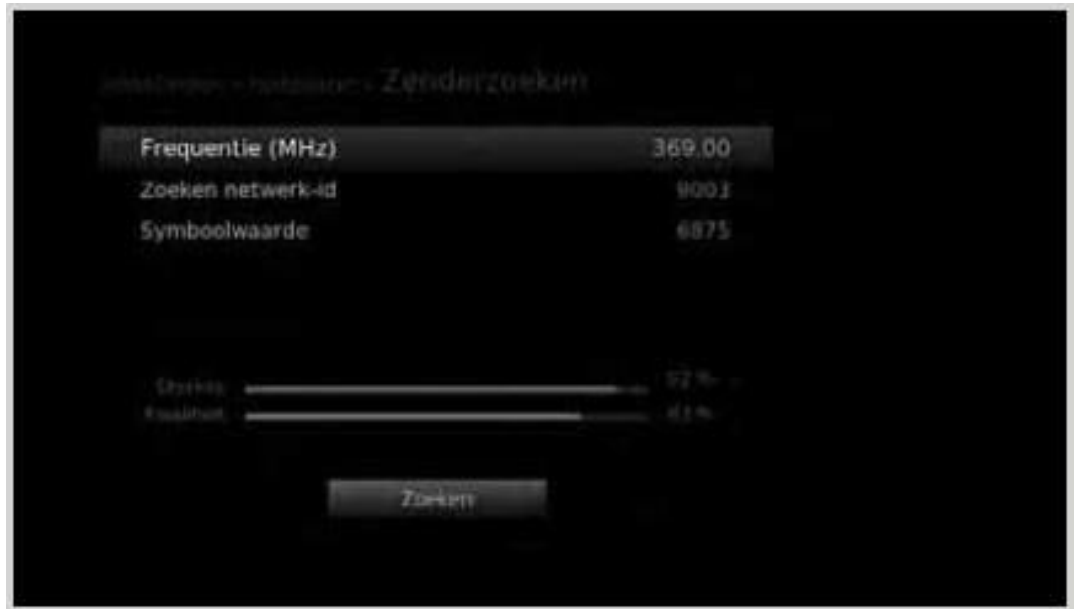

4. Selecteer **Zoeken** en druk dan op de **OK**-Knop. De gevonden zenders worden nu weergegeven.

Als de **zoekactie** is voltooid, selecteer je **Opsln** en druk op de **OK**-Knop om de gevonden zenders op te slaan

De instellingen voor SKP zijn als volgt:

- Frequentie: 554,00 Mhz (= 554000 kHz)
- Netwerk ID: 8888
- Symboolsnelheid: 6900
- Modulatie: 64 QAM

Je kunt nu naar televisie van SKP kijken. Voor het actuele zenderoverzicht met kanaalnummers; kijk op onze website skpnet.nl